# 連絡先データを読み込む

#### SDカードから連絡先データを読み込む

SDカードに保存(バックアップ)した連絡先データを読み込み(イ ンポート)できます。

#### $\boxed{1}$

ホーム画面を上にフリック/スワイプ

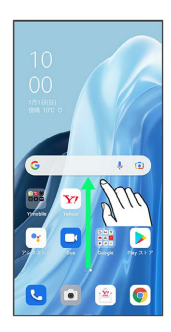

### $\overline{2}$

**8** (連絡帳)

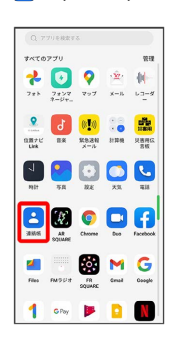

※ 連絡先画面が表示されます。

### $\overline{\mathbf{3}}$

右上のデバイス/アカウントアイコンをタップ

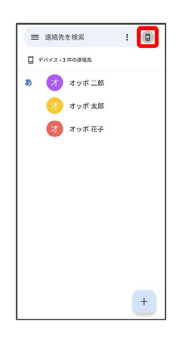

連絡帳アプリの設定  $=$  awares  $\qquad$   $\qquad$   $\qquad$   $\qquad$   $\qquad$   $\qquad$  $\times$  Google  $\qquad \qquad \text{or} \qquad \qquad$ ー<br>お 別のアカウントを追加 。<br>ある このデバイスのアカウントを管理 O BRETTURE  $R = \frac{1}{2}$ 

## $\overline{\mathbf{5}}$

 $\overline{4}$ 

インポート

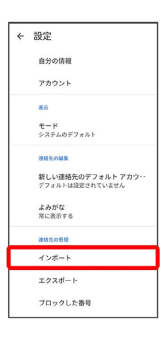

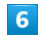

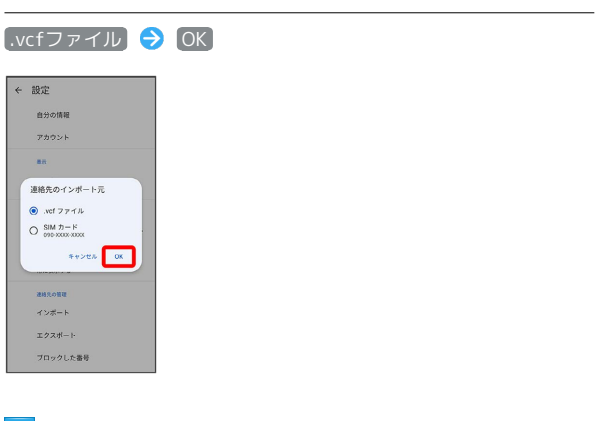

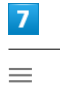

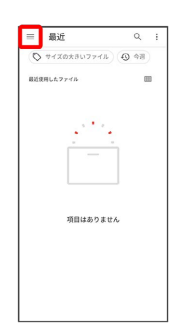

### $\vert$  8

SDカード

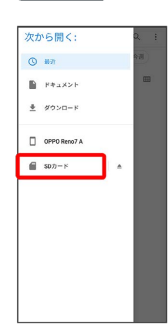

# $\overline{9}$

読み込むファイルの保存先を選択 ● 読み込むファイルを選択

Ť

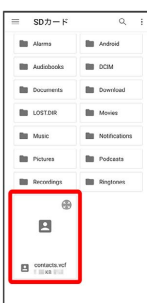

る。<br><mark>※3</mark> 電話帳データの読み込みが完了します。